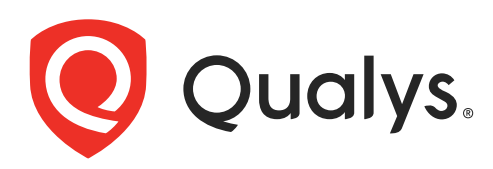

# Cloud Agent

Getting Started Guide

January 18, 2024

Copyright 2015-2024 by Qualys, Inc. All Rights Reserved.

Qualys and the Qualys logo are registered trademarks of Qualys, Inc. All other trademarks are the property of their respective owners.

Qualys, Inc. 919 E Hillsdale Blvd 4th Floor Foster City, CA 94404 1 (650) 801 6100

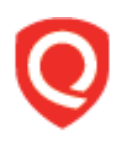

# **Table of Contents**

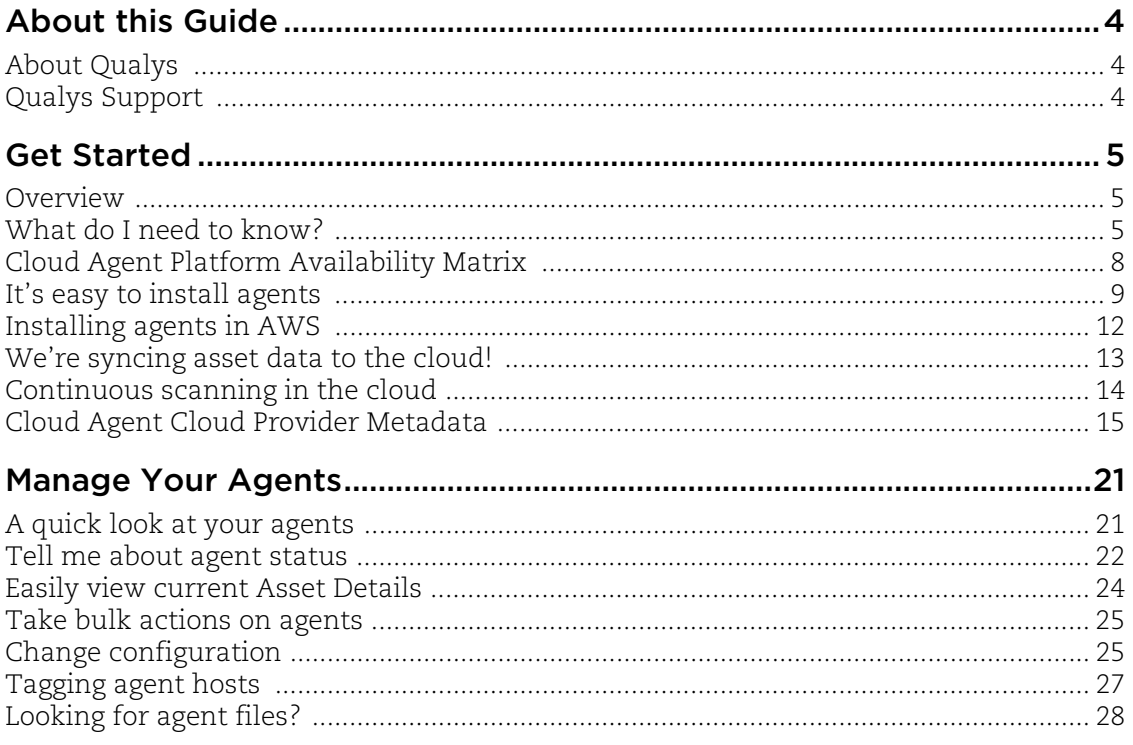

# <span id="page-3-0"></span>About this Guide

Thank you for your interest in our revolutionary new Qualys Cloud Agent Platform. This new platform extends the Qualys Cloud Platform to continuously assess global IT infrastructure and applications using lightweight agents. All you have to do is install agents on your IT assets. We'll help you get started quickly!

### <span id="page-3-1"></span>About Qualys

Qualys, Inc. (NASDAQ: QLYS) is a pioneer and leading provider of cloud-based security and compliance solutions. The Qualys Cloud Platform and its integrated apps help businesses simplify security operations and lower the cost of compliance by delivering critical security intelligence on demand and automating the full spectrum of auditing, compliance and protection for IT systems and web applications.

Founded in 1999, Qualys has established strategic partnerships with leading managed service providers and consulting organizations including Accenture, BT, Cognizant Technology Solutions, Deutsche Telekom, Fujitsu, HCL, HP Enterprise, IBM, Infosys, NTT, Optiv, SecureWorks, Tata Communications, Verizon and Wipro. The company is also a founding member of the [Cloud Security Alliance \(CSA\)](https://cloudsecurityalliance.org/). For more information, please visit <www.qualys.com>

### <span id="page-3-2"></span>Qualys Support

Qualys is committed to providing you with the most thorough support. Through online documentation, telephone help, and direct email support, Qualys ensures that your questions will be answered in the fastest time possible. We support you 7 days a week, 24 hours a day. Access support information a[t www.qualys.com/support/](http://www.qualys.com/support/)

## <span id="page-4-0"></span>Get Started

With Qualys Cloud Agent you'll get continuous network security updates through the cloud. As soon as changes are discovered on your hosts they'll be assessed and you'll know about new security threats right away. All you have to do is install lightweight agents on your hosts - we'll help you do this quickly!

### <span id="page-4-1"></span>**Overview**

**Install lightweight agents** in minutes on your IT assets. These can be installed on your on-premise systems, dynamic cloud environments and mobile endpoints. Agents are centrally managed by the cloud agent platform and are self-updating (no reboot needed).

**Scanning in the Cloud** We'll start syncing asset data to the cloud agent platform once agents are installed. Agents continuously collect metadata, beam it to the cloud agent platform where full assessments occur right away. Since the heavy lifting is done in the cloud the agent needs minimal footprint and processing on target systems.

**Stay updated with network security** Scanning in the cloud uses the same signatures (vulnerabilities, compliance datapoints) as traditional scanning with Qualys scanners. You'll get informed right away about new security threats using your Qualys Cloud Platform applications - Vulnerability Management (VM), Policy Compliance (PC), Continuous Monitoring (CM), AssetView (AV) and more!

### <span id="page-4-2"></span>What do I need to know?

Here's a few things to know before you install agents on hosts within your network.

Get informed quickly about Qualys Cloud Agent (CA).

**Video Tutorials** [Cloud Agent Platform Introduction \(2m 10 s\)](https://www.qualys.com/videos/platform/cloud-agent/) [Getting Started Tutorial \(6m 34s\)](https://vimeo.com/213898857)

#### Cloud Agent requirements

- We support these systems: Windows, Linux/Unix (.rpm), Linux (.deb), BSD(.txz), Apple Mac OSX (.pkg)

[Cloud Agent Platform Availability Matrix](#page-7-0)

- Your hosts must be able to reach your Qualys Cloud Platform (or the Qualys Private Cloud Platform) over HTTPS port 443. Go to Help > About to see the URL your hosts need to access.

- To install Windows Agent you must have local administrator privileges on your hosts. Proxy configuration is supported

- To install Linux Agent, BSD Agent, Unix Agent, MacOS Agent you must have root privileges, non-root with Sudo root delegation, or non-root with sufficient privileges (VM scan only). Proxy configuration is supported.

#### Steps to install agents

- Create an activation key. This provides a way to group agents and bind them to your account.

- Download the agent installer to your local machine.

- Run the installer on each host from an elevated command prompt, or use group policy or a systems management tool.

- Activate agents for modules in your subscription (VM, PC, FIM, EDR, PM, etc). A license will be consumed for each agent activated.

#### Our Quick Start Guide helps you get started

Check out our Quick Start Guide (you can go to user name menu and select this option). On the left you'll see step by step instructions with links to the right places to take actions. On the right you'll find links to video tutorials.

#### Qualys URL your hosts need to access

The Qualys URL you use depends on the Qualys platform where your account is located.

[Refer h](https://www.qualys.com/platform-identification/)ttps://www.qualys.com/platform-identification/

Tip - You can click **Cloud Agent Overview** to get helpful information on requirements, proxy support and more.

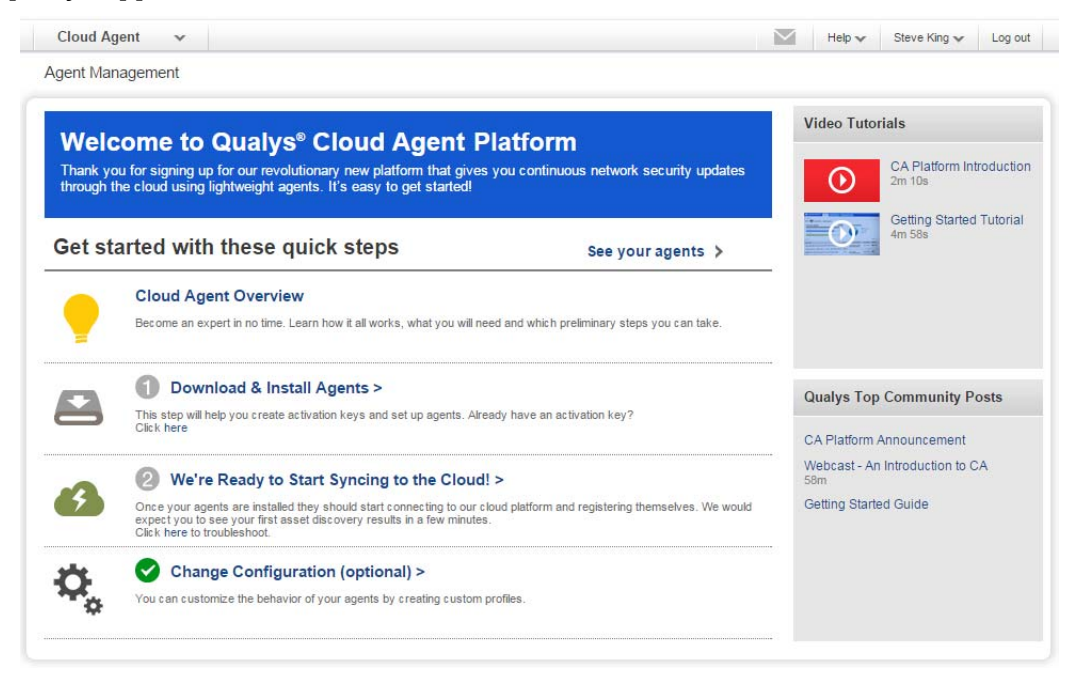

Looking for training? You might want to check out these options.

**Free Training** [Take a free CA self paced class](https://vimeo.com/showcase/4543017)  [CA video library](https://www.qualys.com/training/)

### <span id="page-7-0"></span>Cloud Agent Platform Availability Matrix

For the most current list of supported cloud agents with versions and modules on the Qualys Cloud Platform, please refer to the following article:

[Cloud Agent Platform Availability Matrix](https://success.qualys.com/support/s/article/000006675)

### <span id="page-8-0"></span>It's easy to install agents

It just takes a couple minutes to install an agent. Our wizard will help you do it quickly!

#### Help me with the steps

**Start the wizard** Choose Agent Management and select Manage Activation Keys (or go to the Activation Keys tab).

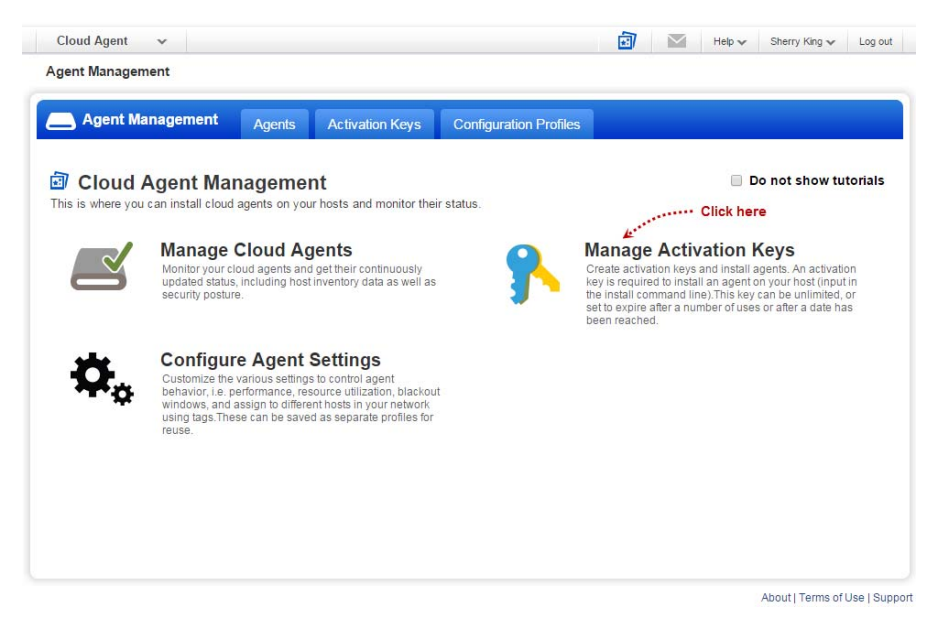

Select New Key to create a new activation key. An activation key is used to install agents.

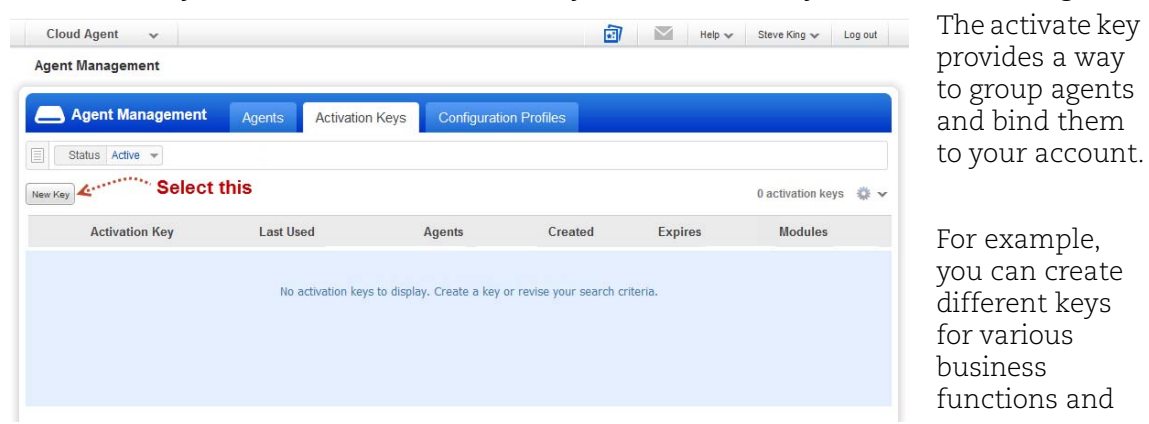

Already have a key? Just select a key from the list, and select Install Agent from the Quick Actions menu.

**Generate a new activation key** Click the Generate button.

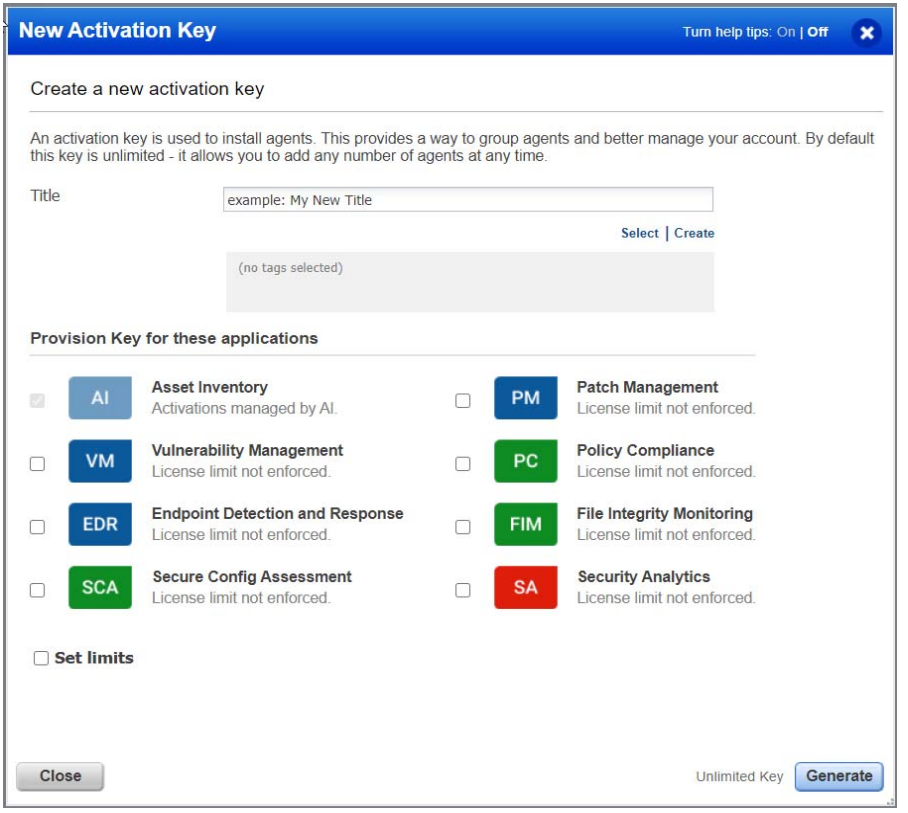

Give your key a meaningful name to easily identify it later.

Why add tags? This helps you manage agents - we'll associate tags to agent hosts.

Your key is unlimited by default - install any number of agents at any time.

Set limits if you want the key to expire after a number of agents, or on a certain date, or both.

Auto activate agents for apps in your account. Skip this step to activate agents at a later time.

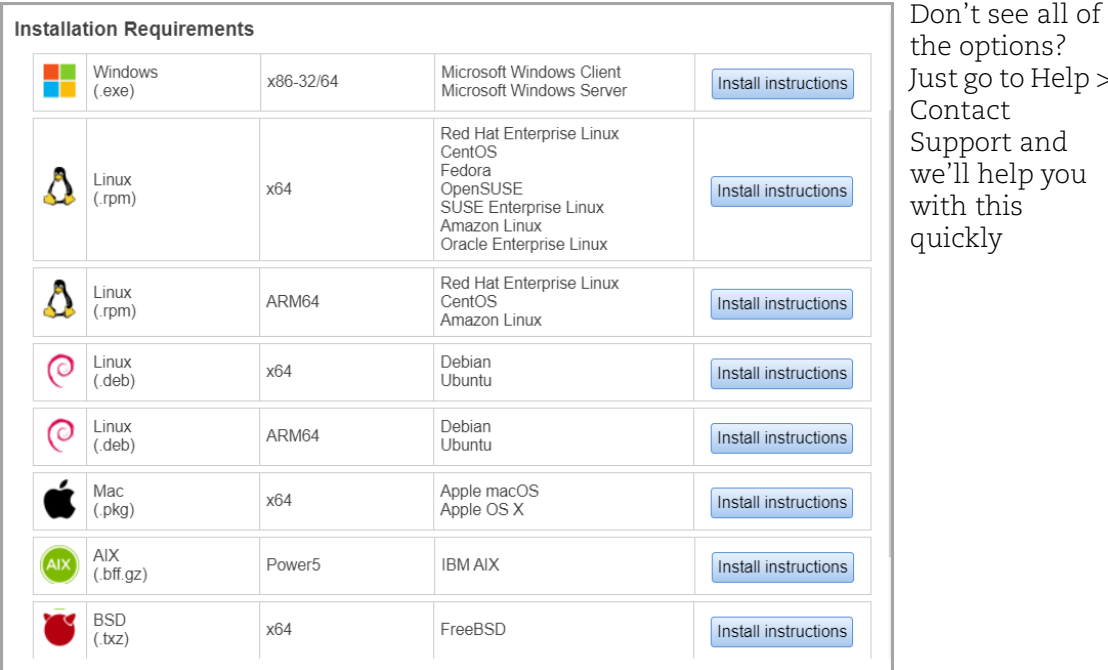

**Review requirements** and click **Install Instructions** for the target agent host.

he options? ust go to  $Help >$ Contact Support and we'll help you with this quickly

**Install your agents** You'll download the agent installer and run on your hosts. To run the installer you just copy and paste the command shown - it's that simple.

Depending on the OS type, you'll download respective agent installer and install the agent from Install Instructions.

Few examples:

For Linux (.rpm) ARM64, you'll click Download .rpm button to download the agent installer.

For Linux (.deb) ARM64, you'll click Download .deb button to download the agent installer.

For MacOS (.pkg) x64, you'll click Download .pkg button to download the agent installer.

**Setup proxy support** Our installation guides help you with this and more options.

Installation Guides: [Windows Agent](https://www.qualys.com/docs/qualys-cloud-agent-windows-install-guide.pdf) | [Linux Agent](https://www.qualys.com/docs/qualys-cloud-agent-linux-install-guide.pdf) | [BSD Agent |](https://www.qualys.com/docs/qualys-cloud-agent-bsd-install-guide.pdf) [Unix Agent](https://www.qualys.com/docs/qualys-cloud-agent-unix-install-guide.pdf) | [MacOS Agent](https://www.qualys.com/docs/qualys-cloud-agent-mac-install-guide.pdf)

#### Upgrade your agents

You can choose to upgrade the Cloud agent automatically or manually.

#### Upgrade the agent automatically

Upgrade your cloud agents to the latest version automatically. To enable automatic upgrade of the agents, clear the **Prevent auto updating of the agent binaries** check box within the Cloud Agent module of your Configuration Profiles.

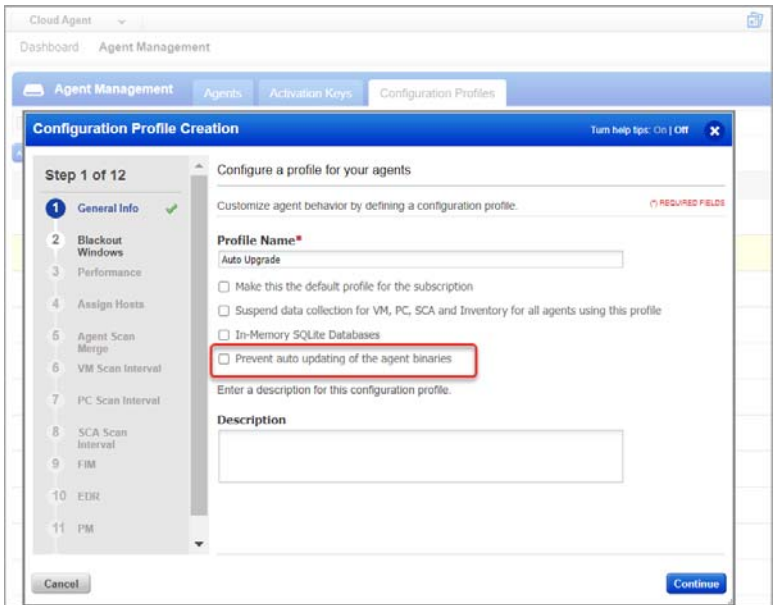

#### **Upgrade the agent manually**

Upgrade your cloud agents to the latest version manually.

See instructions for upgrading cloud agents in the following installation guides: [Windows](https://www.qualys.com/docs/qualys-cloud-agent-windows-install-guide.pdf) | [Linux](https://www.qualys.com/docs/qualys-cloud-agent-linux-install-guide.pdf) [|](https://www.qualys.com/docs/qualys-cloud-agent-unix-install-guide.pdf) AIX/Unix | [MacOS](https://www.qualys.com/docs/qualys-cloud-agent-macos-install-guide.pdf) | [BSD](https://www.qualys.com/docs/qualys-cloud-agent-bsd-install-guide.pdf)

### Deploy Cloud Agent using third-party tools

Qualys Cloud Agents can be deployed via third-party deployment tools. For details, refer to the following resources:

- [Deploy Qualys Cloud Agent for Windows using Group Policy](https://success.qualys.com/support/s/article/000007153)
- [Deploy Qualys Windows Cloud Agent with Configuration Manager](https://success.qualys.com/support/s/article/000007035)

### <span id="page-11-0"></span>Installing agents in AWS

Please follow the installation steps provided at the link below.

#### **Learn more**

[Installing Cloud Agent in AWS](https://community.qualys.com/docs/DOC-5730)

### <span id="page-12-0"></span>We're syncing asset data to the cloud!

The agent immediately connects to the cloud agent platform and registers itself. We would expect you to see your first asset discovery results within a few minutes. This is a light scan that collects asset inventory data: IP address, OS, DNS/NetBIOS names, MAC address.

Status messages are continuously updated. Learn more

**Be sure to Activate Agents** for modules (VM/PC) or (FIM/EDR/PM/SA). Activate Agent from the Quick Actions menu (or do it for many agents in bulk using the Actions menu). If you skip this step your agents will sync inventory information only (IP address, OS, DNS and NetBIOS names, MAC address) and the cloud agent platform will not perform host assessments and report security threats.

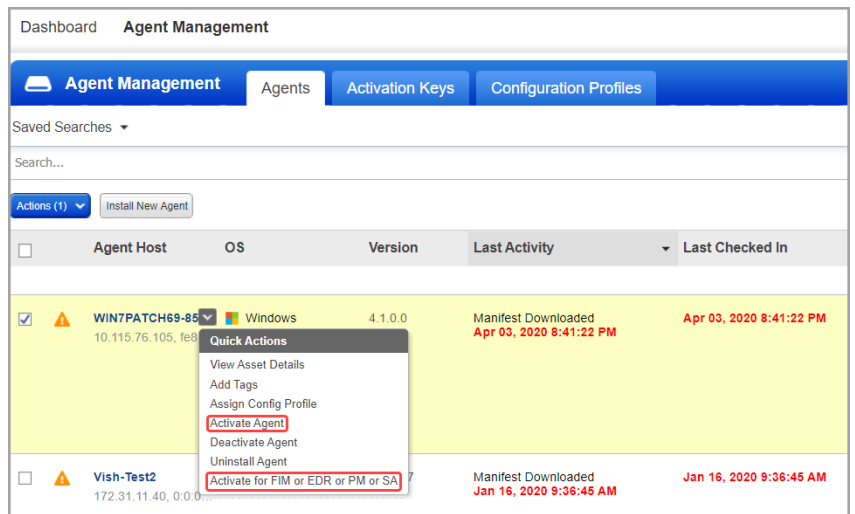

**No agent status?** You should see the status of your agent (on the Agents tab) a few minutes after installation. If there's no status this means your agent has not been installed - it did not successfully connect to the cloud platform and register itself.

There are 2 common reasons for this:

1) The agent host cannot reach the Qualys Cloud Platform (or the Qualys Private Cloud Platform if this applies to you) over HTTPS port 443. Check network access and be sure to allow the platform URL listed in your account. Just go to Help > About for details.

2) You have a custom proxy. Our Quick Start Guide > Cloud Agent Overview will help you with this quickly.

**Still need help?** Keep in mind your agents must connect to the cloud platform to start syncing asset data to the cloud. Read our troubleshooting tips (under Help > Online Help).

### <span id="page-13-0"></span>Continuous scanning in the cloud

The first assessment scan in the cloud takes some time, after that scans complete as soon as new host metadata is uploaded to the platform.

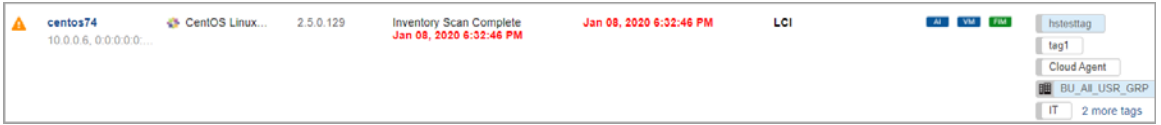

**How it works** The agent sends up an upload of the baseline snapshot to the cloud agent platform for assessment. For the initial upload the agent collects comprehensive metadata about the target host (a few megabytes) and sends a baseline snapshot to the cloud for assessment. The status Scan Complete is reported upon success. This first scan typically takes 30 minutes to 2 hours using the default configuration - after that scans run instantly on the delta uploads (a few kilobytes each).

**The asset data the agent collects** includes many things for the baseline snapshot like network posture, OS, open ports, installed software, registry info, what patches are installed, environment variables, and metadata associated with files. The agent stores a snapshot on the agent host to quickly determine deltas to host metadata it collects.

**What signatures are tested?** Agent-based scanning uses the same signatures (vulnerabilities, compliance datapoints) as traditional scanning with Qualys scanners. If you've activated your agents for VM, we'll test for vulnerability signatures. If you've activated your agents for PC we'll check for compliance datapoints.

### <span id="page-14-0"></span>Cloud Agent Cloud Provider Metadata

Available starting with Cloud Agent Linux 1.7.0 and Cloud Agent Windows 1.6.0 releases, the Qualys Cloud Agent collects instance metadata from supported public cloud providers, including Amazon Web Services, Microsoft Azure, and Google Compute Platform.

The agent collects the instance metadata from the cloud provider's instance metadata web services locally available from each running instance via HTTP as part of the agent's default inventory collection. The collected instance metadata is available in the Qualys AssetView module (Asset Details and new search tokens) and Asset Management API.

The following table presents the URLs that the Cloud Agent for Windows and Linux uses to fetch Cloud metadata using cloud APIs:

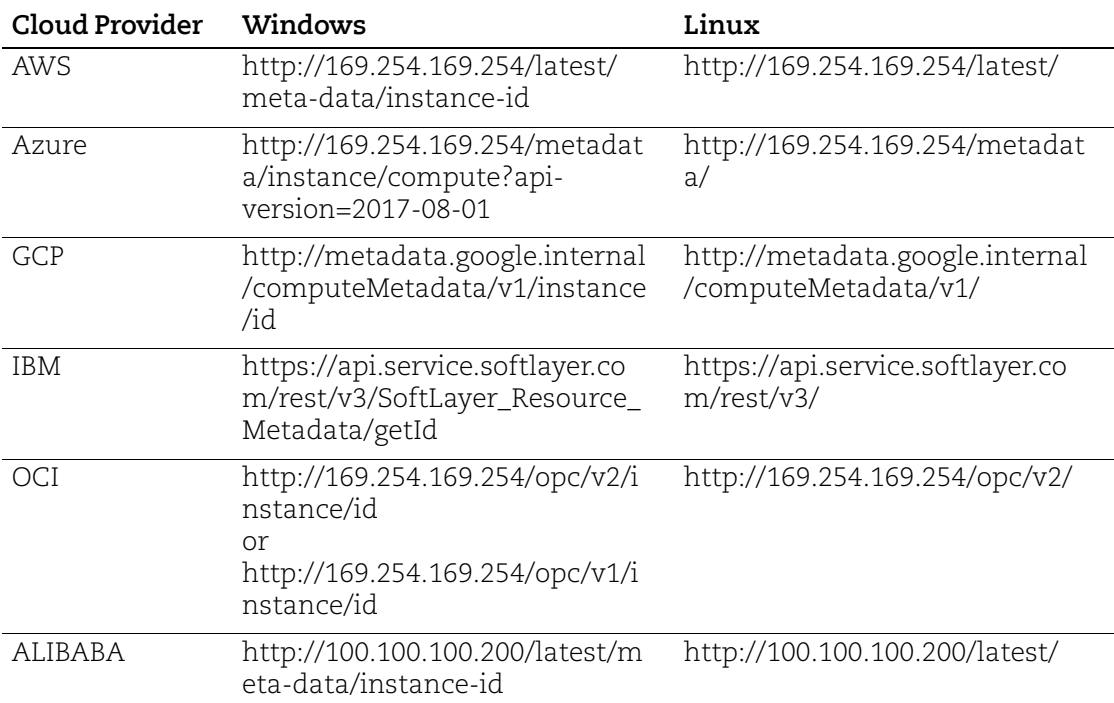

### Cloud Provider Instance Metadata

The following table lists the instance metadata currently collected by the Cloud Agent for each cloud provider. Refer to the Cloud Agent Release Notes for additional instance metadata collected from public cloud providers in future versions of the Cloud Agent.

#### **For AWS**

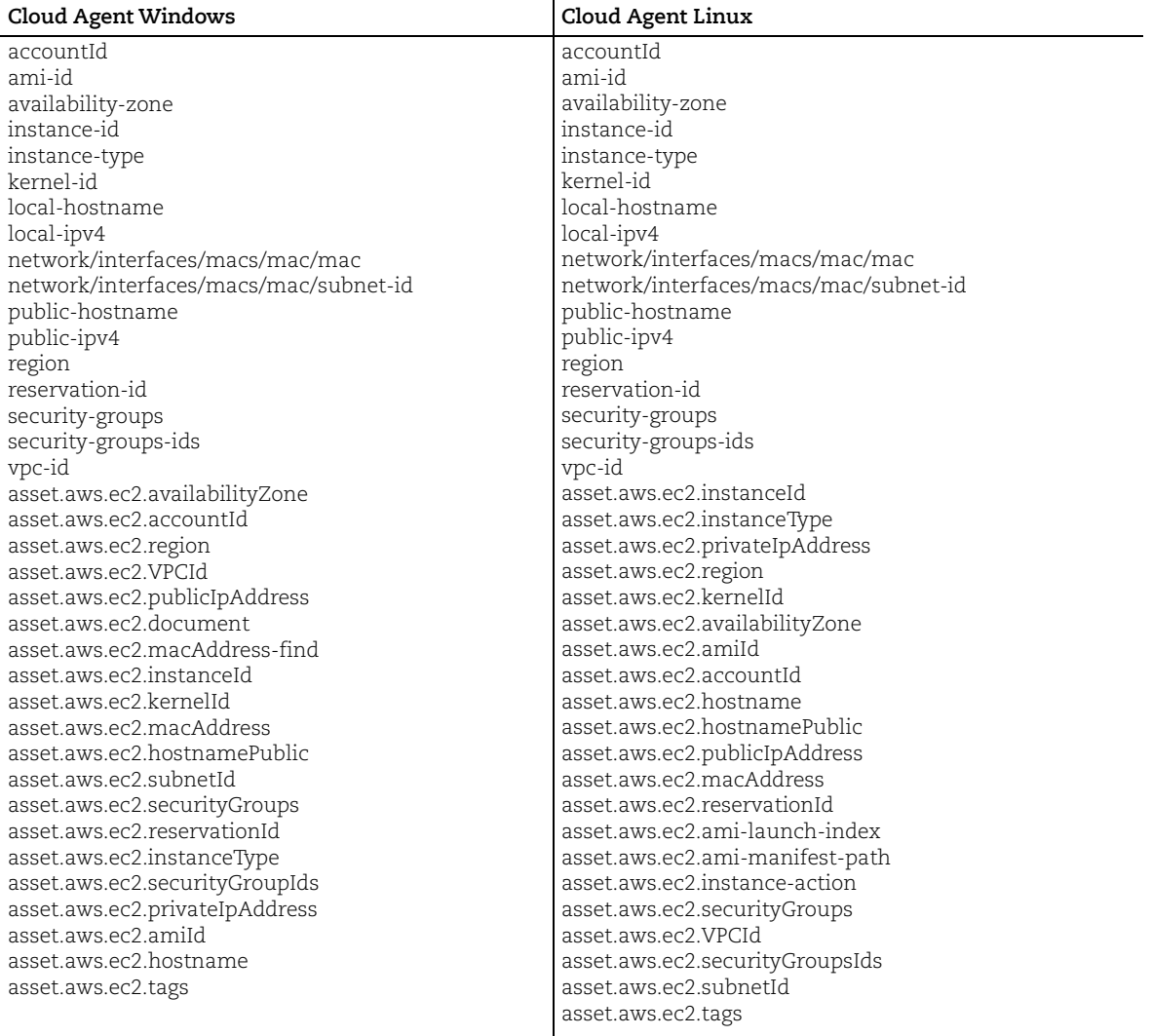

#### **For Azure**

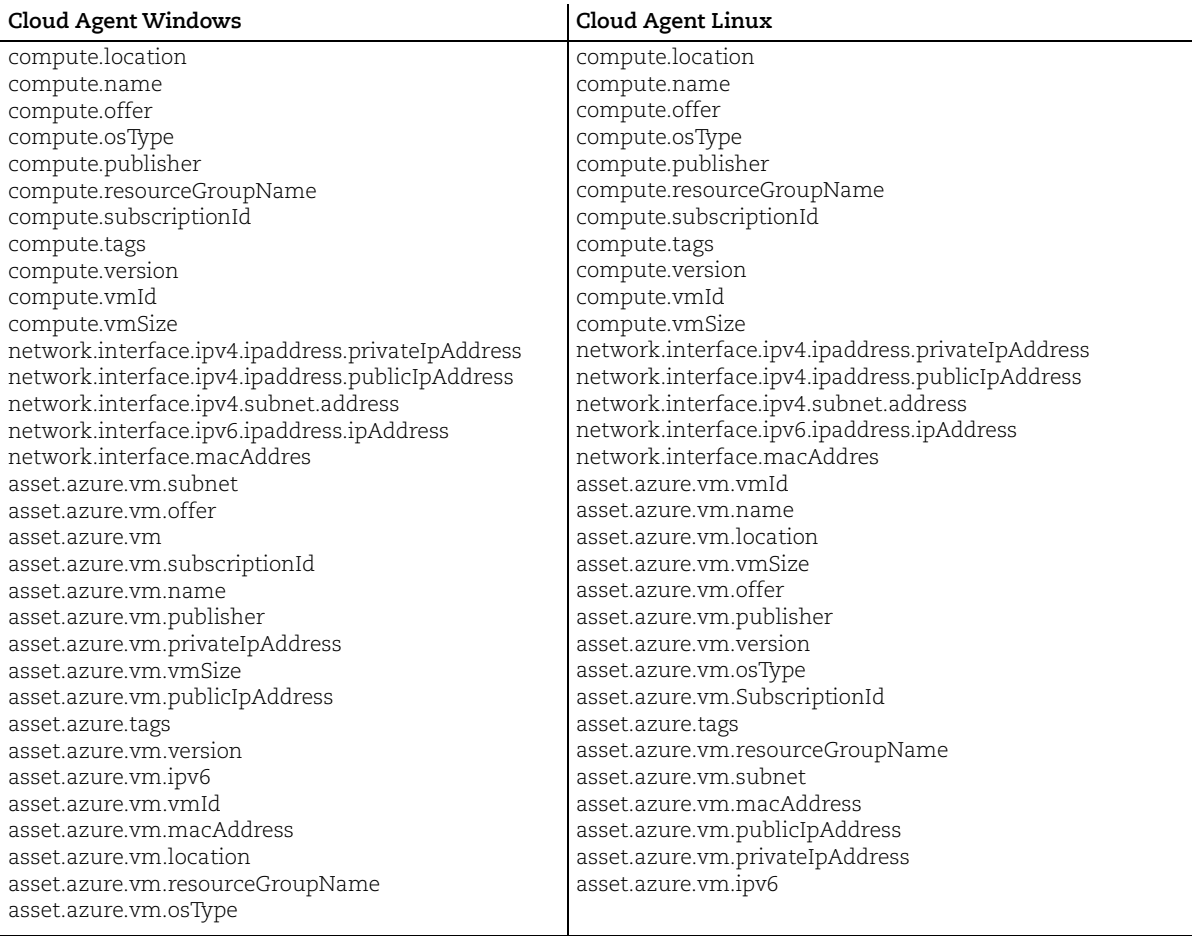

#### **For GCP**

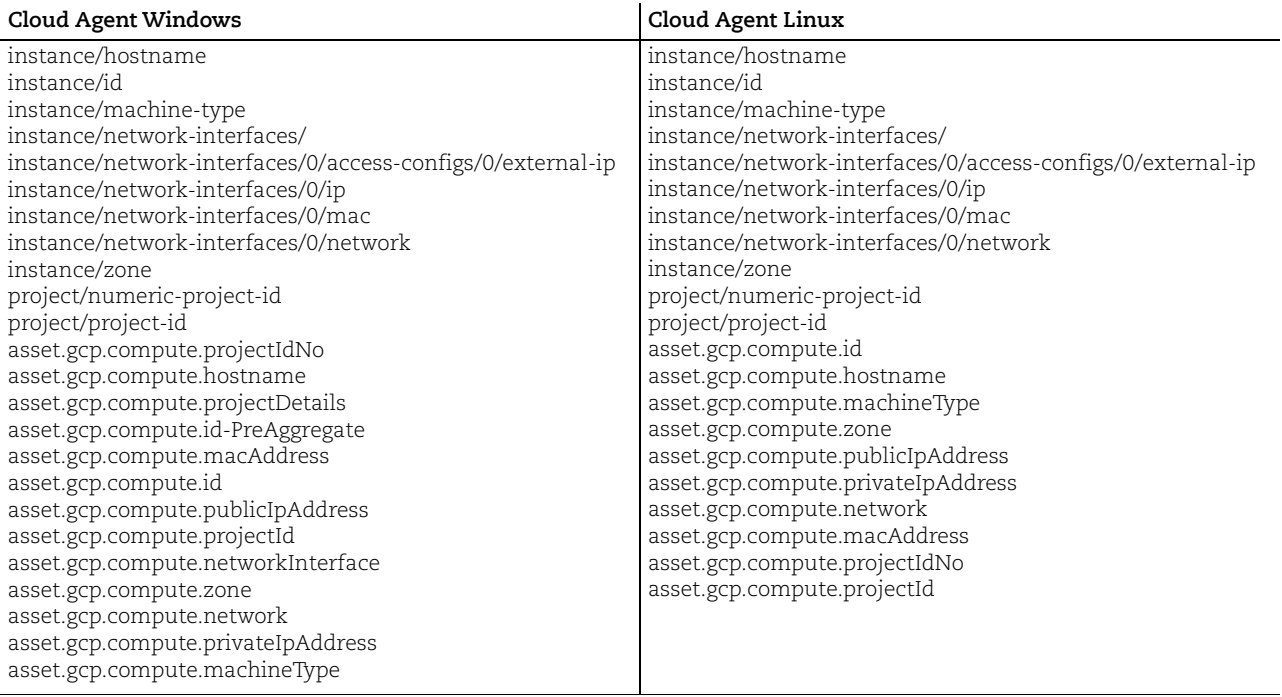

#### **For IBM**

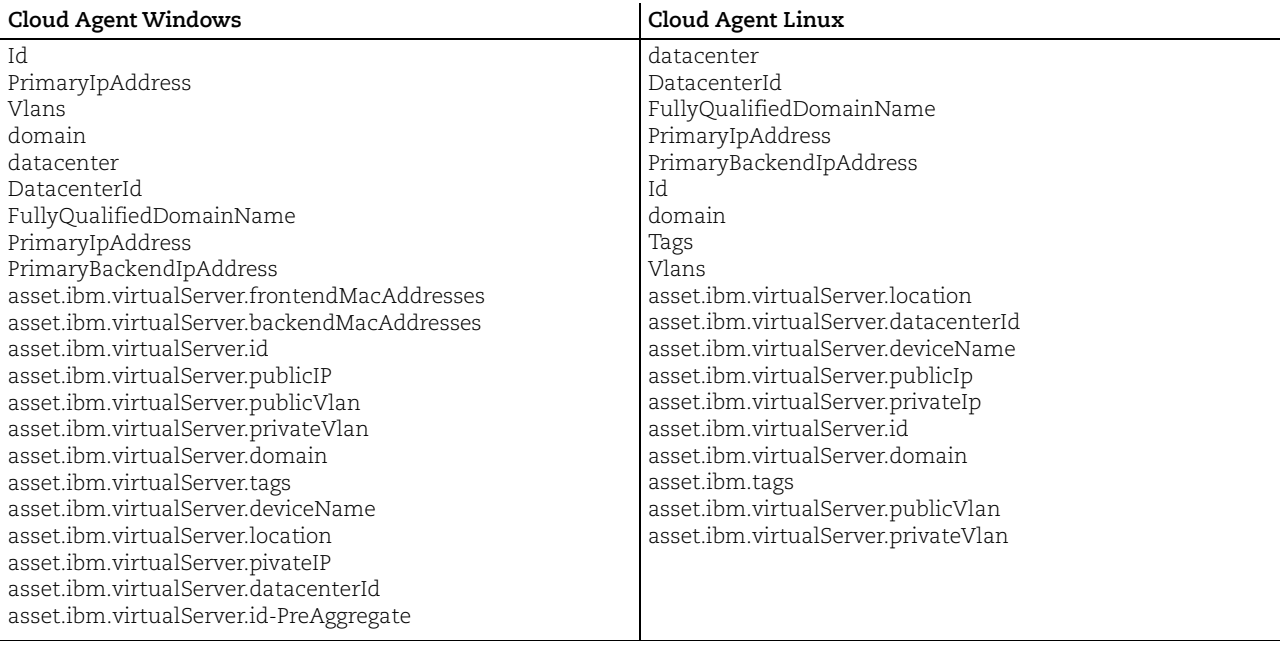

### **For OCI**

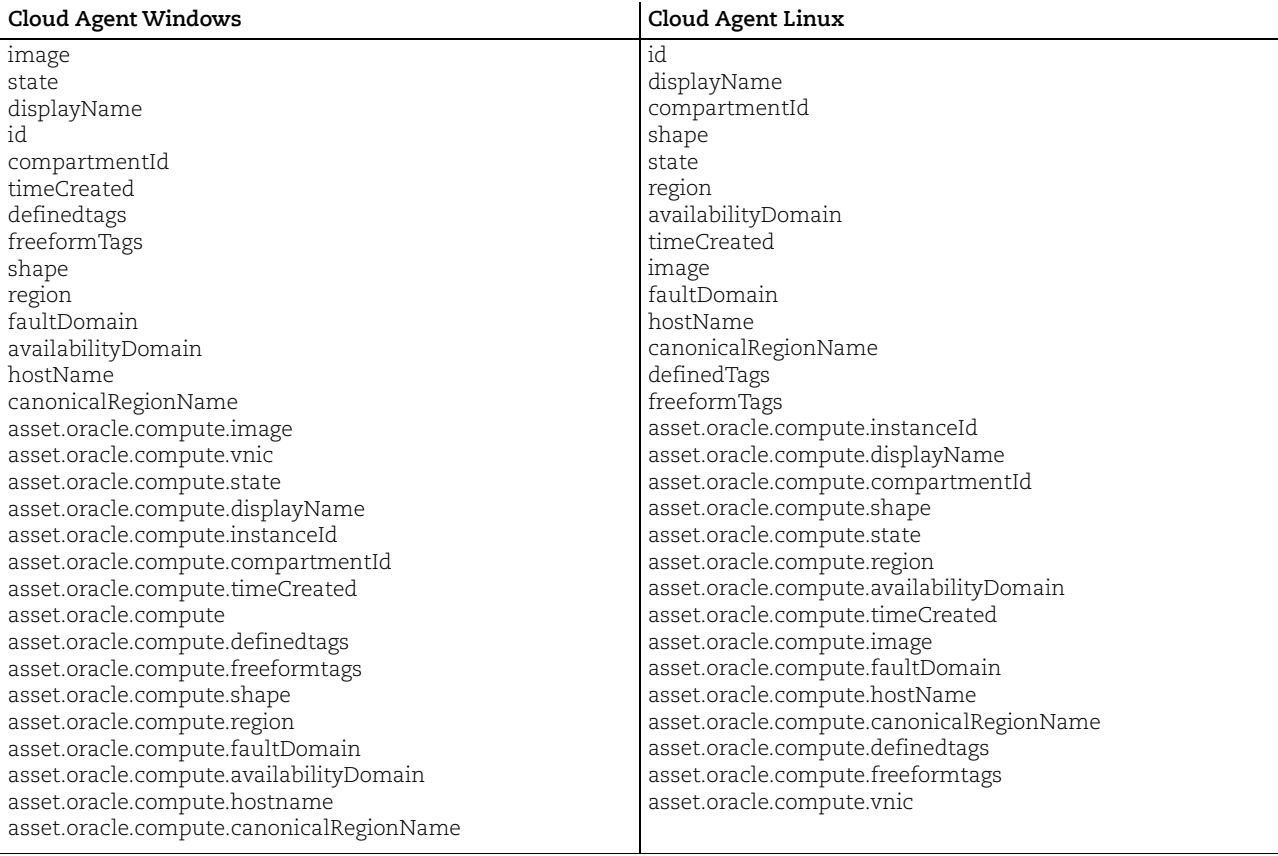

#### **For Alibaba**

#### **Cloud Agent Windows**

hostname image-id instance-id mac network-type instance/instance-type owner-account-id private-ipv4 public-ipv4 region-id zone-id vpc-cidr-block vpc-id serial-number vswitch-id vswitch-cidr-block network/interfaces/macs/[mac]/network-interface-id dns-conf/nameservers asset.alibaba.instance.hostName asset.alibaba.instance.imageId asset.alibaba.instance.Id asset.alibaba.instance.macAddress asset.alibaba.instance.networkType asset.alibaba.instance.type asset.alibaba.instance.accountId asset.alibaba.instance.privateIpAddress asset.alibaba.instance.publicIpAddress asset.alibaba.instance.region asset.alibaba.instance.zone asset.alibaba.instance.vpcCidrBlock asset.alibaba.instance.vpcId asset.alibaba.instance.serialNumber asset.alibaba.instance.vswitchId asset.alibaba.instance.vswitchCidrBlock asset.alibaba.instance.networkInterface asset.alibaba.instance.nameserver

## <span id="page-20-0"></span>Manage Your Agents

### <span id="page-20-1"></span>A quick look at your agents

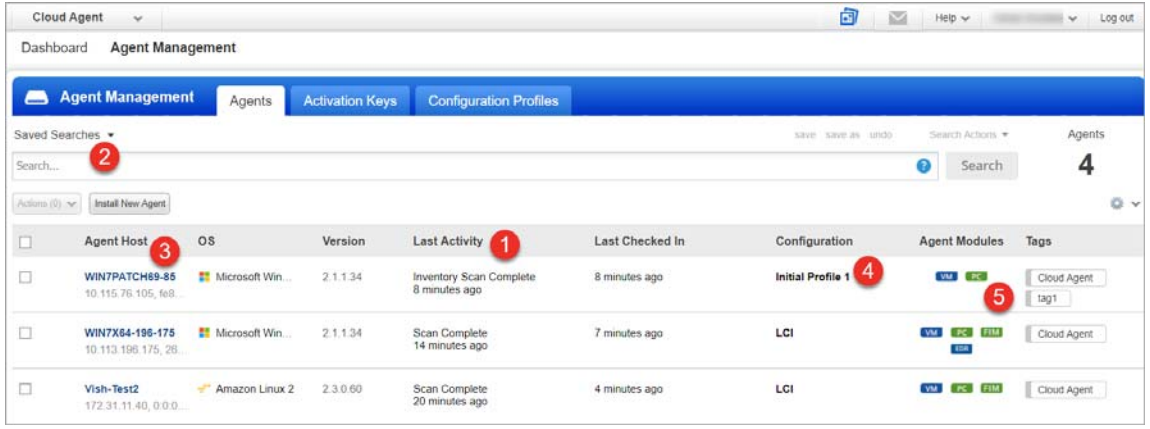

- **1** You should see status messages within a few minutes after installation. [Learn more](#page-21-0)
- **2** Search your agents your agents list includes all installed agents that have connected to the Qualys Cloud Platform.
- **3** Agent hostname NetBIOS name for a Windows host, DNS name for a Linux host. You can configure the name displayed. Just select View Asset Details from the Quick Actions menu.
- **4** A configuration profile has settings that impact agent behavior. Initial Profile is the profile provided by our service to help you get started. Want create a profile with customized settings? Just go to Configuration Profiles and select New Profile.
- **5** We assign the Cloud Agent tag to agent hosts automatically. This helps you manage and report on you agent assets.

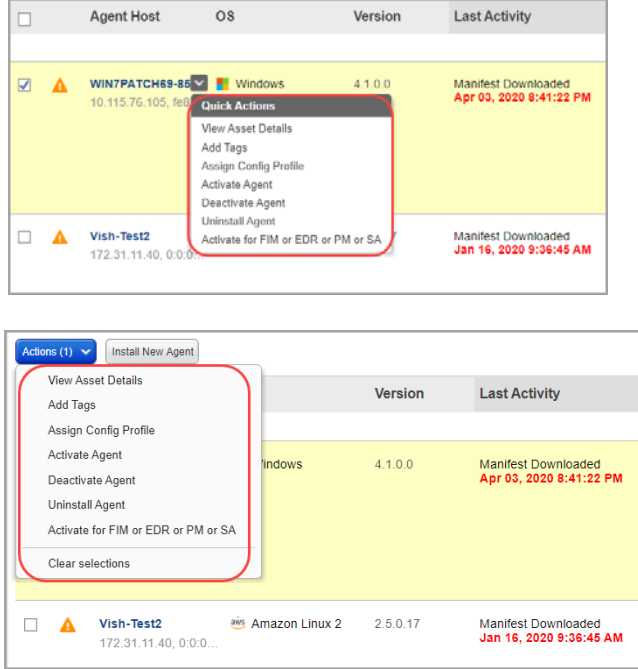

Quick Actions menu lets you

- view asset details

- activate agent for various assessments (VM, PC, etc)

- uninstall agent

Actions menu lets you update multiple agents at once

### <span id="page-21-0"></span>Tell me about agent status

The agent status is continuously updated to keep you informed about your agent. Not seeing any status? Read our troubleshooting tips (under Help > Online Help).

#### Provisioned

The agent successfully connected to the cloud platform and registered itself.

#### Manifest Downloaded

The cloud platform updated the manifest assigned to this agent. This tells the agent what metadata to collect from the host. The updated manifest was successfully downloaded and it is in effect for this agent. For non-Windows agents the status column shows specific manifest download status, such as Inventory Manifest Downloaded for inventory, and the following status for scans:

VM Manifest Downloaded, PC Manifest Downloaded, FIM Manifest Downloaded, or EDR Manifest Downloaded.

#### Configuration Downloaded

A user updated the configuration profile assigned to this agent. This defines agent behavior, i.e. how the agent will collect data from the host. The updated profile was successfully downloaded and it is in effect for this agent.

#### Agent Downloaded

A new agent version was downloaded and the agent was upgraded as part of the autoupdate process. Note the agent does not need to reboot to upgrade itself.

#### Inventory Scan Complete

The agent completed host discovery, collected some host information and sent it to the cloud platform. During host discovery the agent attempts to collect this information: IP address, OS, NetBIOS name, DNS name, MAC address.

#### Scan Complete

The agent uploaded new host metadata and an assessment was performed on the cloud platform. If there is new assessment data (e.g. new VM vulnerabilities, PC datapoints) the cloud platform processes this data to make it available in your account for viewing and reporting.

### <span id="page-23-0"></span>Easily view current Asset Details

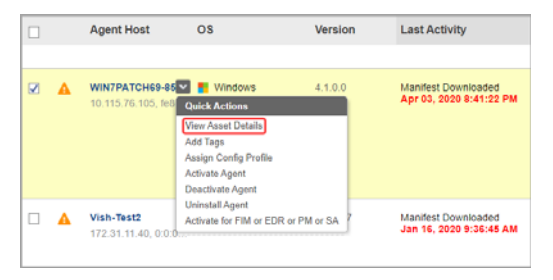

Select **View Asset Details** from the menu

Asset Summary and sections that follow show you current asset data returned from the latest inventory scan and the latest full scan (assessment).

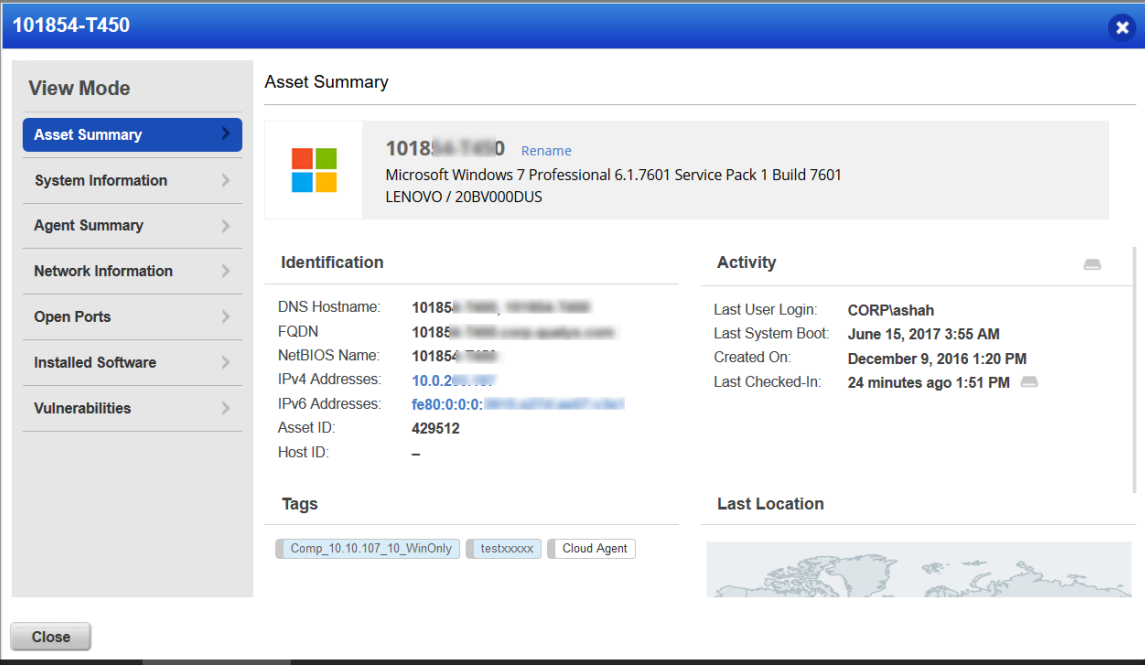

Drill down to the various sections to view comprehensive details returned from vulnerability assessments. You can view control datapoints when your account has Policy Compliance (PC) enabled, and alert notifications when Continuous Monitoring (CM) is enabled.

### <span id="page-24-0"></span>Take bulk actions on agents

#### Activate, Deactivate, Uninstall multiple agents in one go!

Select agents from your agents list, open the Actions menu and select the bulk action to apply.

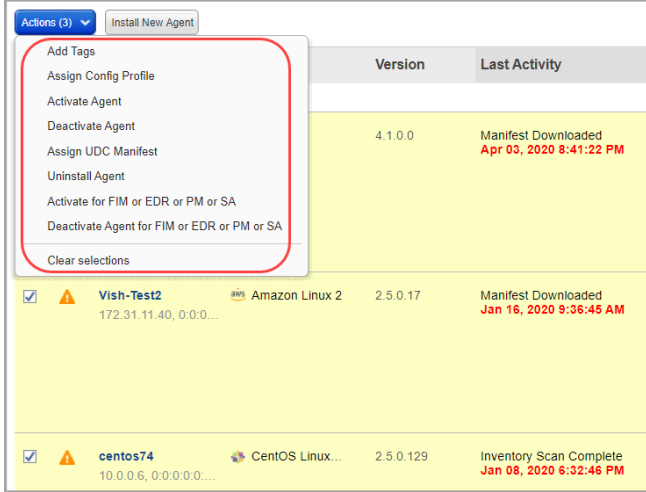

### <span id="page-24-1"></span>Change configuration

Agents have a default configuration and this controls how agents behave. You can change agent configuration by creating configuration profiles, and change the order they are applied.

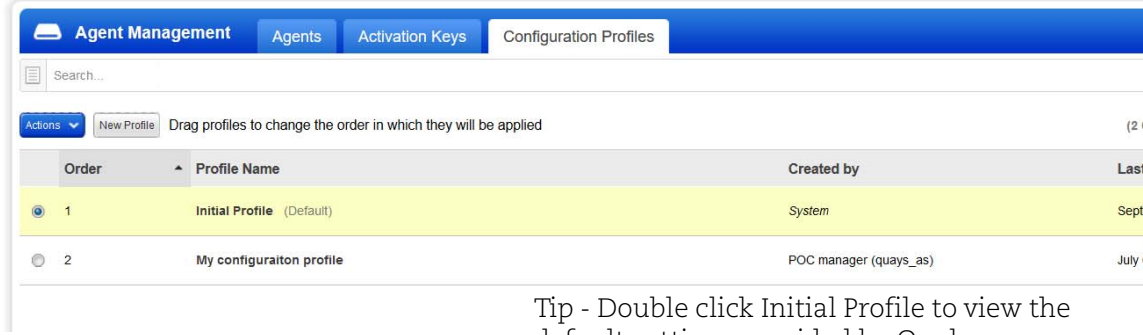

Tip - Double click Initial Profile to view the default settings provided by Qualys

**Initial Profile** is the default profile with configuration settings provided by Qualys. This is assigned to agents by default at installation time. You can easily view the profile settings.

**Profile settings** impact many agent behaviors. How and when the agent collects metadata, when it should sync with the cloud platform, when to do self-updates, tuning of performance and bandwidth utilization, etc. You can create custom profiles and assign to hosts.

**Best Practices** You might want to assign different agent configurations for different parts of your network infrastructure, i.e. laptops, servers, desktops, datacenters. Just tag your hosts according to your groupings and assign these tags to different configuration profiles.

### <span id="page-26-0"></span>Tagging agent hosts

The dynamic asset tagging features help you manage your agent host assets just like other assets in your subscription.

The Cloud Agent tag is assigned to every agent host. Select this tag and you'll see the number of agent hosts (assets).

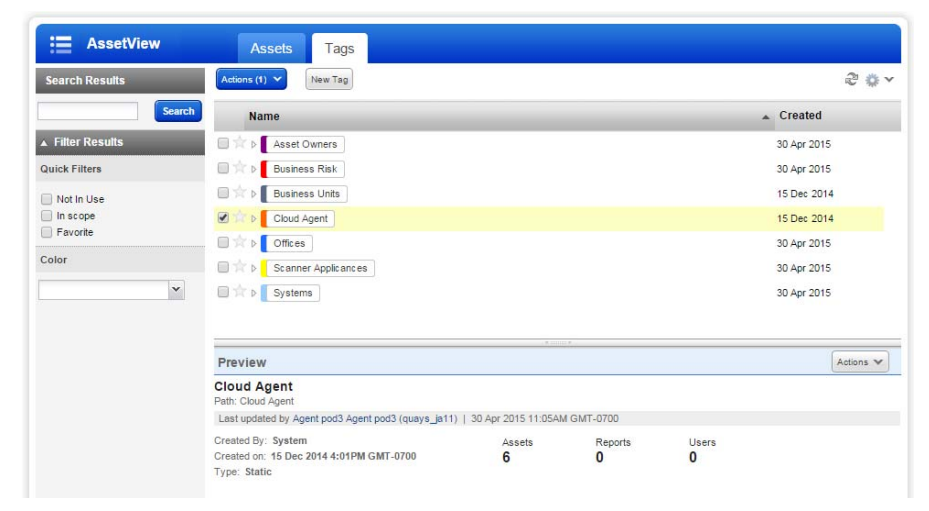

The Find assets option lets you find agent assets.

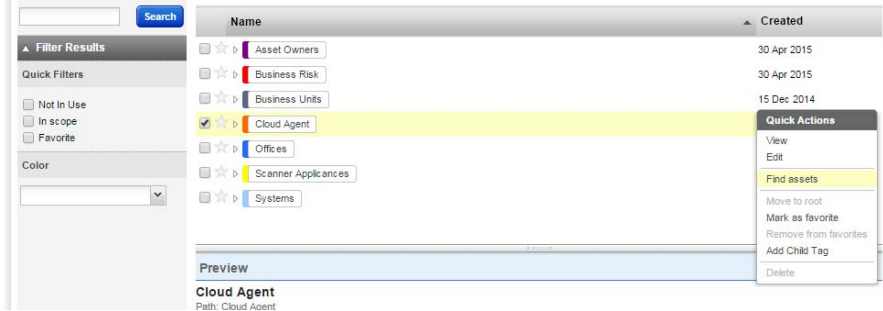

You might want to tag agent hosts to help you organize them and report on them.

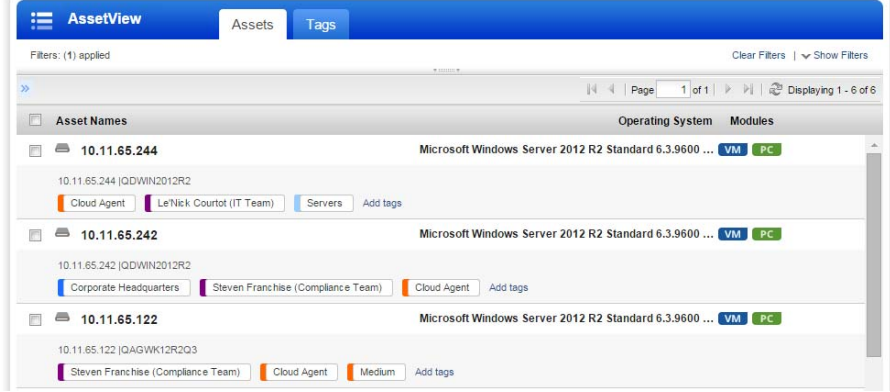

### <span id="page-27-0"></span>Looking for agent files?

The agent is centrally managed by the cloud platform. For this reason you should not edit or execute the agent files installed on your hosts - we list these here for your information. For help with troubleshooting you might want to review the log files.

What's included? Program files, the manifest (instructions for what data the agent collects), configuration (how the agent behaves), snapshot database and log files.

#### Windows Agent

C:\Program Files (x86)\QualysAgent\Qualys\QualysCloudAgent.exe C:\Program Files (x86)\QualysAgent\Qualys\Uninstall.exe C:\ProgramData\Qualys\QualysAgent\\*

Log files (Log.txt, Archive.txt) are located here:

C:\ProgramData\Qualys\QualysAgent

On XP and Server 2003, log files are located here:

C:\Documents and Settings\All Users\Application Data\Qualys\QualysAgent Have custom variables? No worries, we'll install the agents following the environment settings defined for your hosts.

### Linux Agent, BSD Agent, Unix Agent, MacOS Agent

/etc/init.d/qualys-cloud-agent /etc/rc.d //BSD /etc/qualys/cloud-agent/qagent-log.conf /var/log/qualys/qualys-cloud-agent.log /var/opt/qualys/qualys-cloud-agent.log //Unix /usr/local/qualys/cloud-agent/\* //Linux/BSD, Unix /Applications/QualysCloudAgent.app/\* //MacOS

Still need help? Click Read our troubleshooting tips (under Help > Online Help).